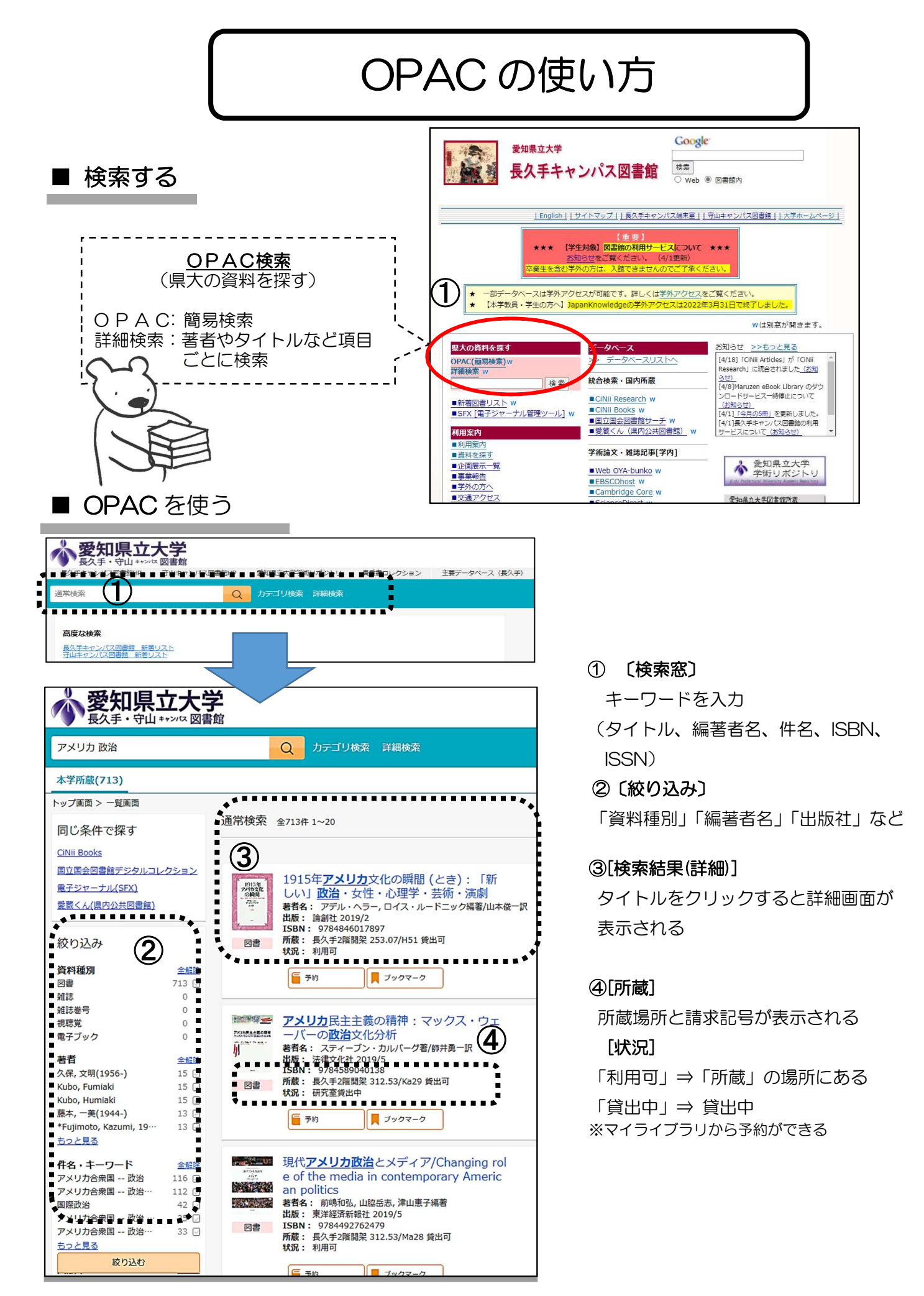

- 1 -

# 詳細検索

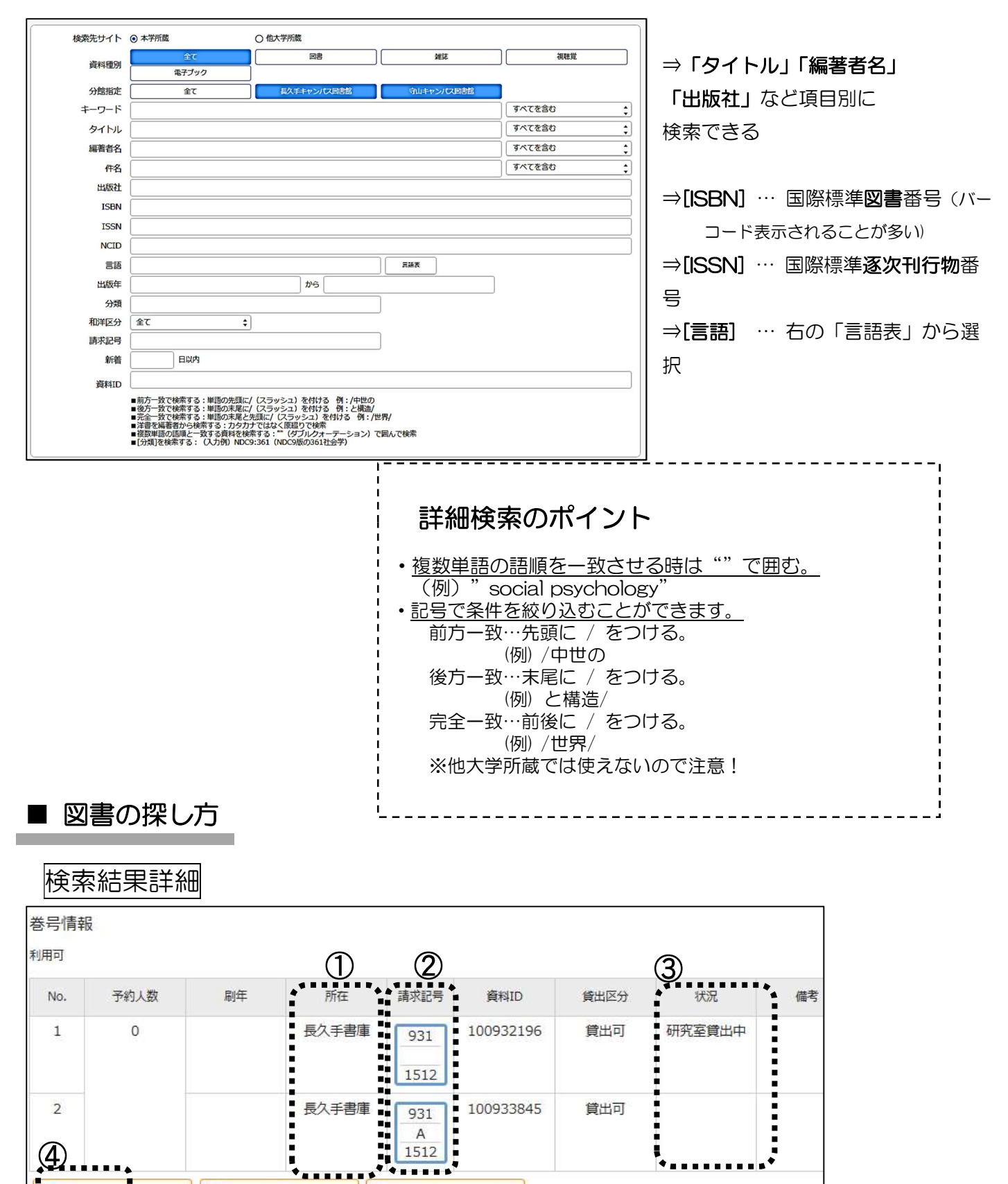

#### ①[所在]

予約

・長久手 1 階○○, 長久手 2 階○○ …… 請求記号をメモして、自分で書架を探す

[1] 文献管理

■ ブックマーク

・長久手書庫 …………「図書請求票」(黄色い用紙)に記入して、カウンターで請求(3 年生以上は入庫可)

÷

•守山○○ ………… 守山キャンパスの蔵書。「予約」ボタンで取り寄せができる

#### ②[請求記号]

図書の背に貼ってあるラベル。このラベルに書かれた記号順に図書は並んでいる

紺ラベル ⇒ 赤ラベル の順に並ぶ

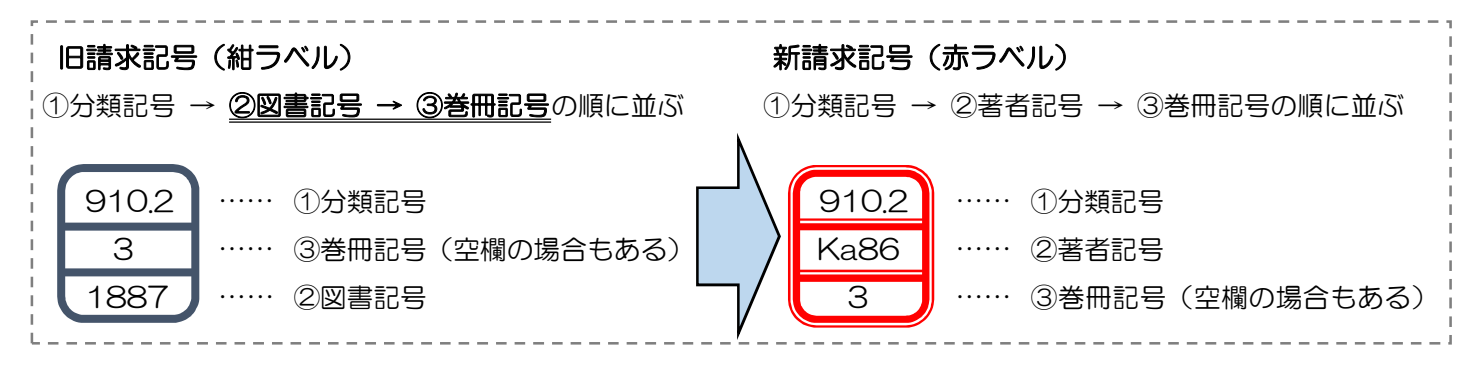

### ③[状況]

空欄 …………………… 貸出できる

貸出中、研究室貸出中 ……「予約」ボタンで予約ができる

#### ④[予約]

マイライブラリを使って、手軽に予約ができる

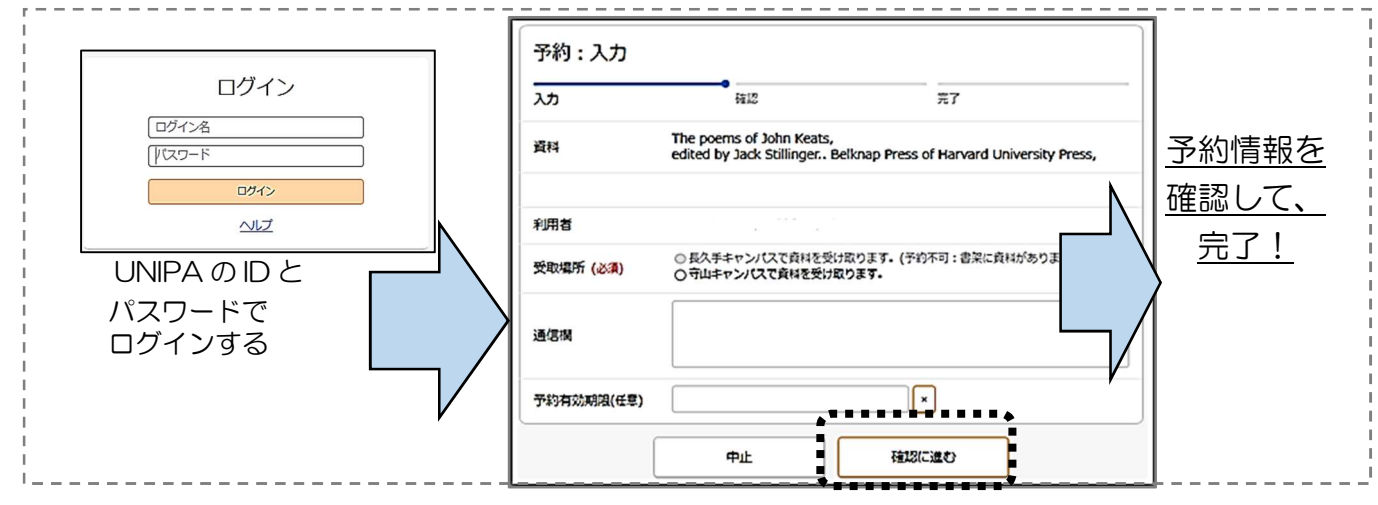

### 雑誌の探し方

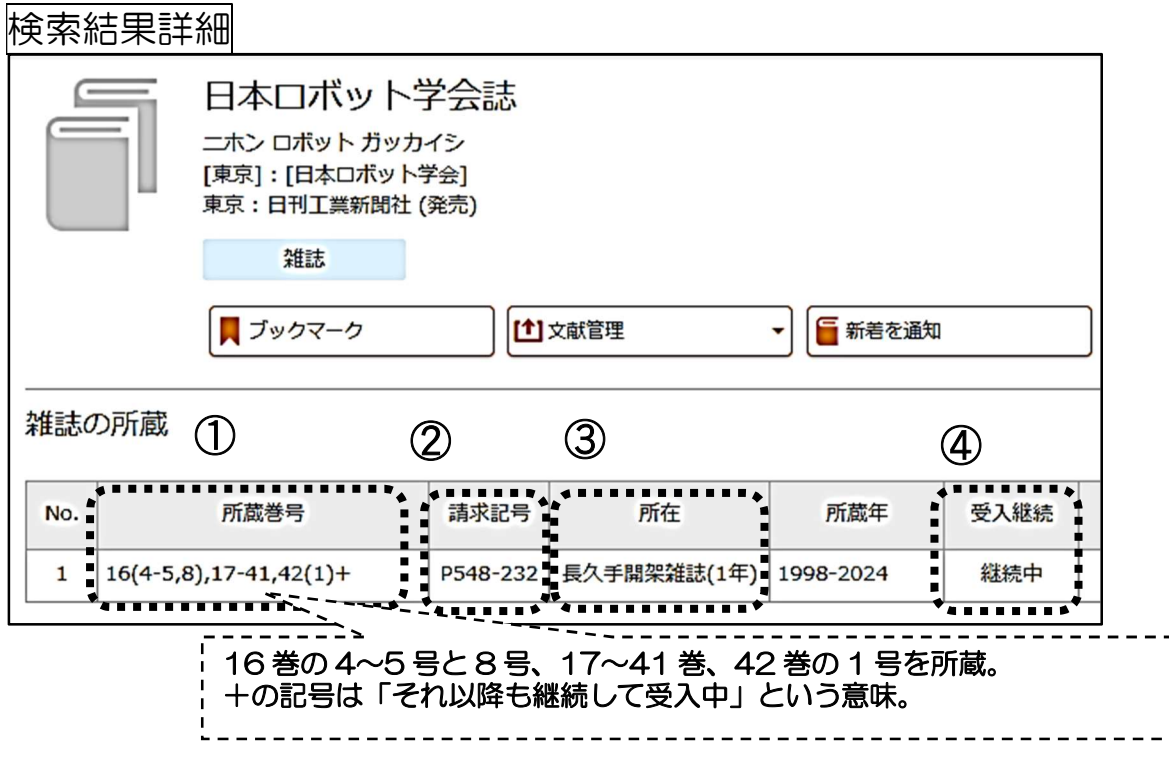

#### ① [所蔵巻号]

・コンマで区切られた間の巻号は、所蔵していない

#### ② [請求巻号]

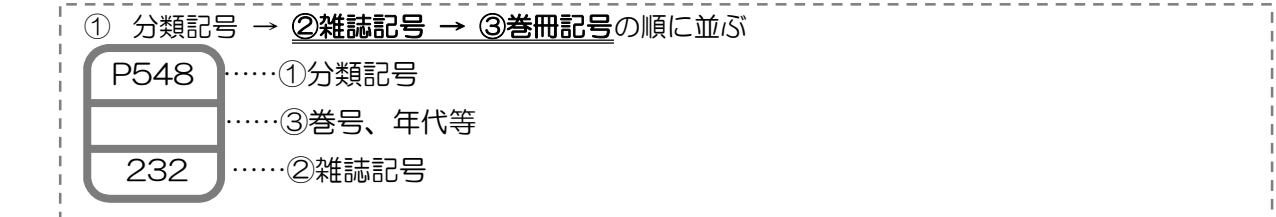

#### ③[所在]

- ・長久手開架雑誌(1 年) …… 最新約 1 年分は 1 階雑誌コーナー(五十音順)を探す
- ・長久手書庫雑誌 ………… 図書請求票(黄色の用紙)に記入し、カウンターで請求(3 年生以上は入庫可)
- 守山-雑誌または守山書庫 … 守山キャンパスの所蔵で、雑誌は取寄せ不可 ⇒ 文献複写依頼をする

#### ④[受入継続]

- ・継続中 …………「所蔵巻号」に記載されている以降の巻号も所蔵する予定
- 空欄 ……………「所蔵巻号」に記載されている以降の巻号は所蔵していない

## ■ 見たい雑誌がない場合は?

① 詳細検索画面の対象データベースを他大学所蔵に切り換えて、他大学の所蔵を探す

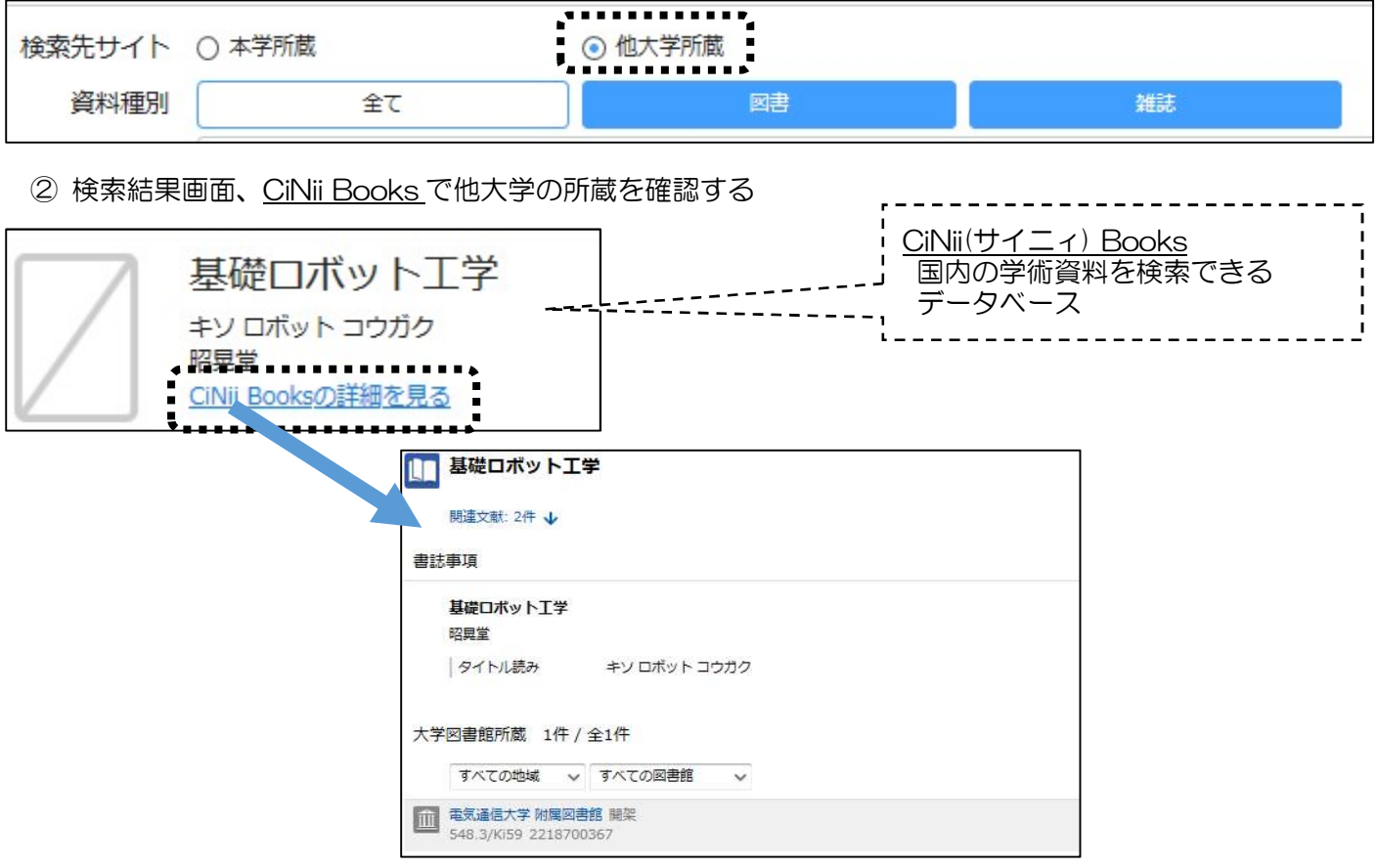

- ③ ILL(= Inter Library Loan/図書館間相互貸借)サービスを利用して、他機関の資料を利用する
	- ・直接訪問:他機関に出向いて直接閲覧する ➡➡ カウンターで紹介状を発行
	- •相互貸借:他機関から図書を借りる(実費負担) ➡➡ カウンター (または HP) に申込書あり
	- 文献複写:他機関からコピーを取り寄せる(実費負担) ➡➡ カウンター (または HP) に申込書あり